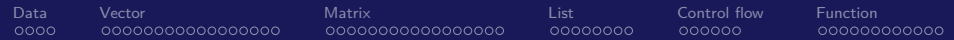

## R Basics 1

### Instructor: Yuta Toyama

Last updated: 2020-03-30

<span id="page-1-0"></span>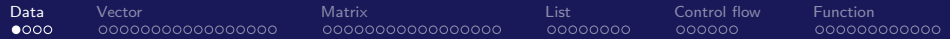

# Section 1

# [Data](#page-1-0)

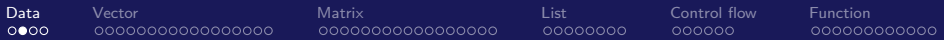

### Acknowledgement

This note is largely based on Applied Statistics with R. <https://daviddalpiaz.github.io/appliedstats/>

## Data Types

R has a number of basic data types.

 $\blacktriangleright$  Numeric

 $\blacktriangleright$  Also known as Double. The default type when dealing with numbers.

- Examples:  $1, 1.0, 42.5$
- $\blacktriangleright$  Logical
	- $\blacktriangleright$  Two possible values: TRUE and FALSE
	- $\triangleright$  You can also use T and F, but this is *not* recommended.
	- $\triangleright$  NA is also considered logical.
- $\blacktriangleright$  Character
	- Examples: "a", "Statistics", "1 plus 2."

### Data Structures

- $\triangleright$  R also has a number of basic data structures.
- $\blacktriangleright$  A data structure is either
	- $\blacktriangleright$  homogeneous (all elements are of the same data type)
	- $\blacktriangleright$  heterogeneous (elements can be of more than one data type).

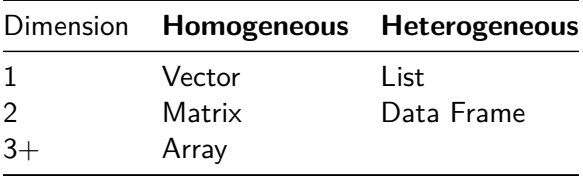

<span id="page-5-0"></span>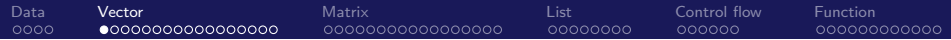

# Section 2

# [Vector](#page-5-0)

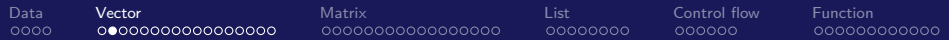

### **Vectors**

#### **Basics of vectors**

- **I** Many operations in R make heavy use of **vectors**.
	- $\triangleright$  Vectors in R are indexed starting at 1.
- $\blacktriangleright$  The most common way to create a vector in R is using the c() function, which is short for "combine""

**c**(1, 3, 5, 7, 8, 9)

## [1] 1 3 5 7 8 9

```
Data VectorMatrixListControl flowFunction
     00000000000000000
                                00000000
```
### **Assignment**

- If we would like to store this vector in a **variable** we can do so with the **assignment** operator =.
	- $\blacktriangleright$  The variable x now holds the vector we just created, and we can access the vector by typing x.

```
x = c(1, 3, 5, 7, 8, 9)
```
x

```
## [1] 1 3 5 7 8 9
```

```
# The following does the same thing.
x <- c(1, 3, 5, 7, 8, 9)
```
x

## [1] 1 3 5 7 8 9

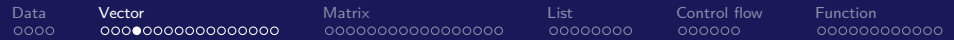

 $\blacktriangleright$  The operator = and  $\lt$  work as an assignment operator.

- $\triangleright$  You can use both. This does not matter usually.
- If you are interested in the weird cases where the difference matters, check out [The R Inferno.](http://www.burns-stat.com/documents/books/the-r-inferno/)
- In R code the line starting with  $#$  is comment, which is ignored when you run the fode.

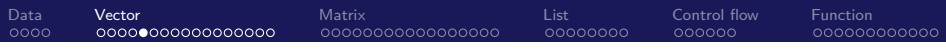

### A sequence of numbers.

 $\triangleright$  The quickest and easiest way to do this is with the : operator, which creates a sequence of integers between two specified integers.

 $(y = 1:100)$ 

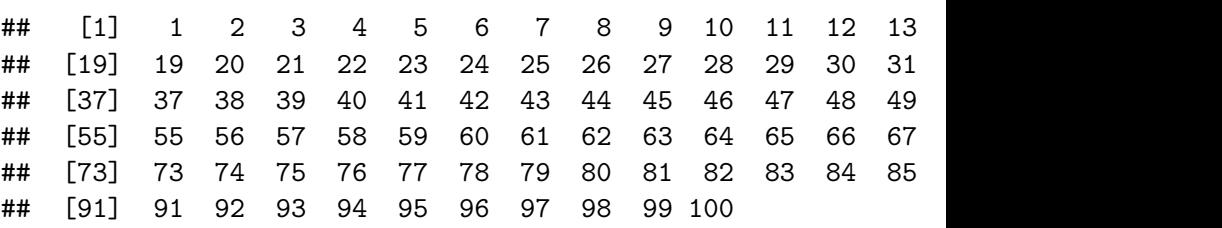

- $\triangleright$  By putting parentheses around the assignment,
	- $\triangleright$  R both stores the vector in a variable called y and
	- $\blacktriangleright$  automatically outputs y to the console.

[Data](#page-1-0) **[Vector](#page-5-0)** [Matrix](#page-22-0) Matrix [List](#page-39-0) [Control flow](#page-47-0) [Function](#page-53-0) 00000000000000000  $00000000$ 

#### Useful functions for creating vectors

 $\triangleright$  Use the seq() function for a more general sequence.

 $seq(from = 1.5, to = 4.2, by = 0.1)$ 

## [1] 1.5 1.6 1.7 1.8 1.9 2.0 2.1 2.2 2.3 2.4 2.5 2.6 2.7 2. ## [20] 3.4 3.5 3.6 3.7 3.8 3.9 4.0 4.1 4.2

 $\blacktriangleright$  Here, the input labels from, to, and by are optional.

**seq**(1.5, 4.2, 0.1)

## [1] 1.5 1.6 1.7 1.8 1.9 2.0 2.1 2.2 2.3 2.4 2.5 2.6 2.7 2. ## [20] 3.4 3.5 3.6 3.7 3.8 3.9 4.0 4.1 4.2

 $\triangleright$  We have now seen four different ways to create vectors:

- 1.  $c()$
- $2.$ :
- 3. seq()
- 4. rep()

 $\blacktriangleright$  They are often used together.

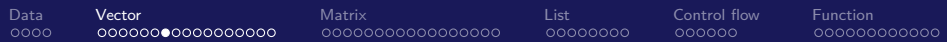

### Length

 $\blacktriangleright$  The length of a vector can be obtained with the length() function. **length**(x)

## [1] 6

**length**(y)

## [1] 100

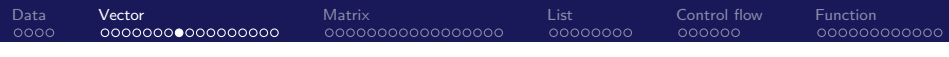

### **Subsetting**

- $\triangleright$  Use square brackets, [], to obtain a subset of a vector.
- $\triangleright$  We see that  $x[1]$  returns the first element.

## [1] 1 3 5 7 8 9  $x[1]$ 

## [1] 1

x[3]

x

## [1] 5

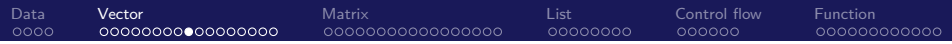

 $\triangleright$  We can also exclude certain indexes, in this case the second element. x[**-**2]

## [1] 1 5 7 8 9

 $\triangleright$  We can subset based on a vector of indices.

x[1**:**3]

## [1] 1 3 5

x[**c**(1,3,4)]

## [1] 1 5 7

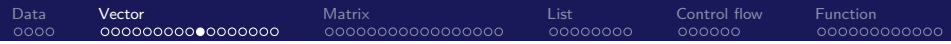

 $\triangleright$  We could instead use a vector of logical values.

z = **c**(TRUE, TRUE, FALSE, TRUE, TRUE, FALSE) z

## [1] TRUE TRUE FALSE TRUE TRUE FALSE x[z]

## [1] 1 3 7 8

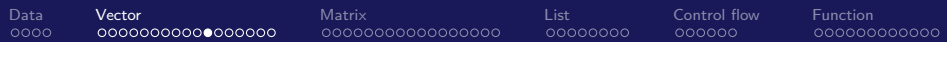

#### Vectorization

- $\triangleright$  One of the biggest strengths of R is its use of vectorized operations.
	- Frequently the lack of understanding of this concept leads of a belief that  $R$ is slow.
- $\triangleright$  When a function like  $log()$  is called on a vector x, a vector is returned which has applied the function to each element of the vector x.

 $x = 1:10$ x **+** 1

## [1] 2 3 4 5 6 7 8 9 10 11

 $2 * x$ 

## [1] 2 4 6 8 10 12 14 16 18 20

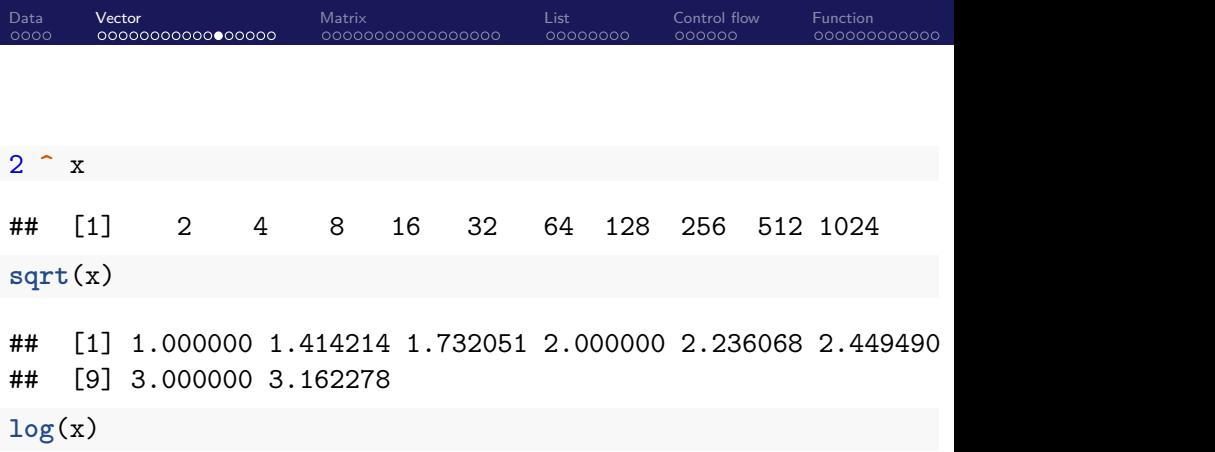

## [1] 0.0000000 0.6931472 1.0986123 1.3862944 1.6094379 1.79 ## [8] 2.0794415 2.1972246 2.3025851

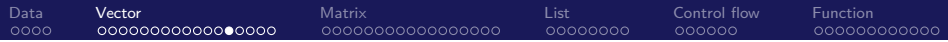

## Logical Operators

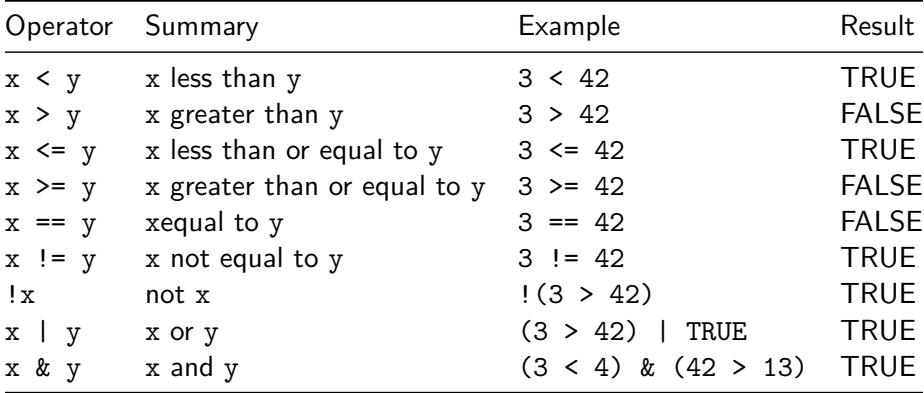

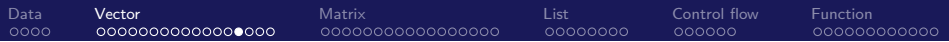

 $\blacktriangleright$  Logical operators are vectorized.

```
x = c(1, 3, 5, 7, 8, 9)
x > 3
```
## [1] FALSE FALSE TRUE TRUE TRUE TRUE

x **<** 3

## [1] TRUE FALSE FALSE FALSE FALSE FALSE

 $x == 3$ 

## [1] FALSE TRUE FALSE FALSE FALSE FALSE

x **!=** 3

## [1] TRUE FALSE TRUE TRUE TRUE TRUE

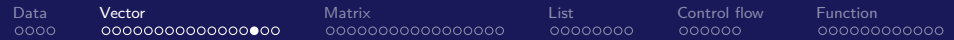

#### x **==** 3 **&** x **!=** 3

#### ## [1] FALSE FALSE FALSE FALSE FALSE FALSE

x **==** 3 **|** x **!=** 3

#### ## [1] TRUE TRUE TRUE TRUE TRUE TRUE

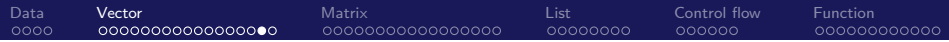

 $\blacktriangleright$  This is extremely useful for subsetting.

x[x **>** 3]

## [1] 5 7 8 9

 $x[x := 3]$ 

## [1] 1 5 7 8 9

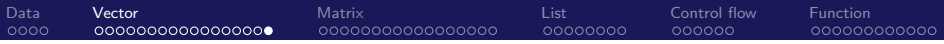

Short exercise

- 1. Create the vector  $z = (1, 2, 1, 2, 1, 2)$ , which has the same length as x.
- 2. Pick up the elements of  $x$  which corresponds to 1 in the vector  $z$ .

<span id="page-22-0"></span>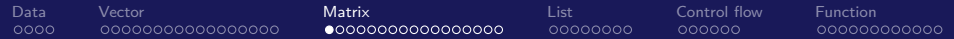

# Section 3

# **[Matrix](#page-22-0)**

## Matrix Operation: Basics

- I R can also be used for **matrix** calculations.
	- $\triangleright$  Matrices have rows and columns containing a single data type.
- $\blacktriangleright$  Matrices can be created using the matrix function.

```
x = 1:9X = matrix(x, nrow = 3, ncol = 3)X
```
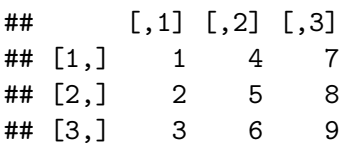

- $\triangleright$  We are using two different variables:
	- I lower case x, which stores a vector and
	- $\triangleright$  capital X, which stores a matrix.

 $\triangleright$  By default the matrix function reorders a vector into columns, but we can also tell R to use rows instead.

[Data](#page-1-0) [Vector](#page-5-0) [Matrix](#page-22-0) [List](#page-39-0) [Control flow](#page-47-0) [Function](#page-53-0)

```
Y = matrix(x, nrow = 3, ncol = 3, byrow = TRUE)Y
```
- $\#$  [,1] [,2] [,3]  $\#$   $[1,]$  1 2 3 ## [2,] 4 5 6 ## [3,] 7 8 9
- $\triangleright$  a matrix of a specified dimension where every element is the same, in this case 0.

```
Z = matrix(0, 2, 4)
Z
```
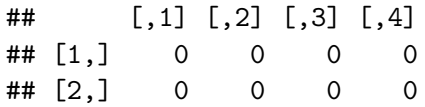

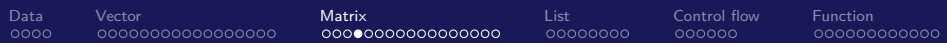

- $\blacktriangleright$  Matrices can be subsetted using square brackets, [].
- $\blacktriangleright$  However, since matrices are two-dimensional, we need to specify both a row and a column when subsetting.
- $\blacktriangleright$  Here we get the element in the first row and the second column.

X

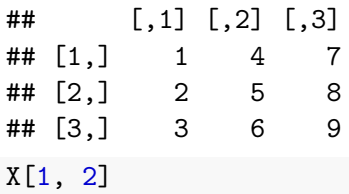

## [1] 4

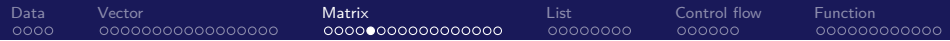

 $\triangleright$  We can also subset an entire row or column.

X[1, ]

## [1] 1 4 7

X[, 2]

## [1] 4 5 6

- [Data](#page-1-0) [Vector](#page-5-0) [Matrix](#page-22-0) [List](#page-39-0) [Control flow](#page-47-0) [Function](#page-53-0)
- $\triangleright$  Matrices can also be created by combining vectors as columns, using cbind, or combining vectors as rows, using rbind.

```
x = 1:9rev(x)
```

```
## [1] 9 8 7 6 5 4 3 2 1
```

```
rep(1, 9)
```

```
## [1] 1 1 1 1 1 1 1 1 1
```

```
rbind(x, rev(x), rep(1, 9))
```
## [,1] [,2] [,3] [,4] [,5] [,6] [,7] [,8] [,9] ## x 1 2 3 4 5 6 7 8 9 ## 9 8 7 6 5 4 3 2 1 ## 1 1 1 1 1 1 1 1 1

- [Data](#page-1-0) [Vector](#page-5-0) [Matrix](#page-22-0) [List](#page-39-0) [Control flow](#page-47-0) [Function](#page-53-0)
- I When using rbind and cbind you can specify "argument" names that will be used as column names.

 $\text{cbind}(\text{col}_1 = x, \text{col}_2 = \text{rev}(x), \text{col}_3 = \text{rep}(1, 9))$ 

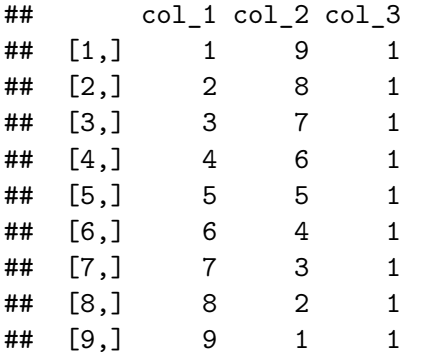

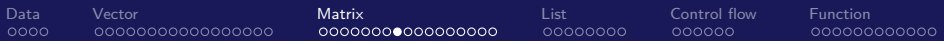

### Matrix calculations

 $\blacktriangleright$  Perform matrix calculations.

```
x = 1:9y = 9:1
X = matrix(x, 3, 3)Y = matrix(y, 3, 3)X
```
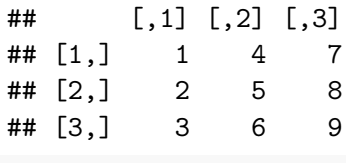

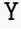

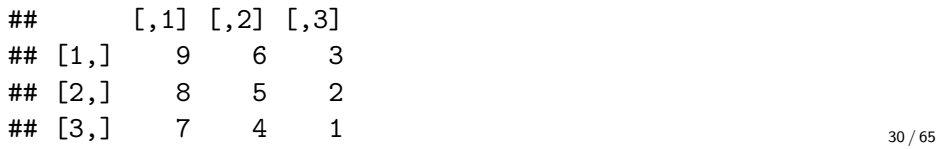

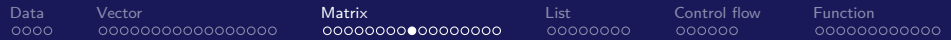

#### X **+** Y

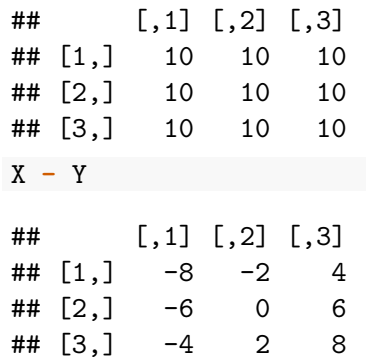

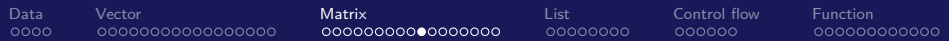

#### X **\*** Y

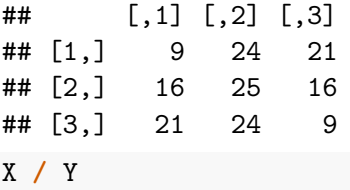

## $\sharp\sharp$  [,1] [,2] [,3] ## [1,] 0.1111111 0.6666667 2.333333 ## [2,] 0.2500000 1.0000000 4.000000 ## [3,] 0.4285714 1.5000000 9.000000

▶ Note that X  $*$  Y is **not** matrix multiplication.

It is element by element multiplication. (Same for  $X / Y$ ).

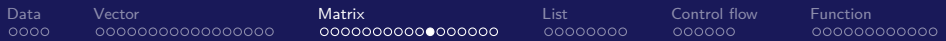

 $\blacktriangleright$  Matrix multiplication uses  $\frac{8*}{6}$ .

X **%\*%** Y

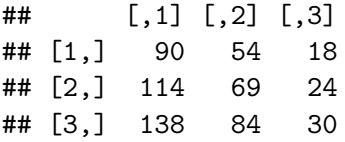

# $\blacktriangleright$  t() which gives the transpose of a matrix

**t**(X)

 $\#$  [,1] [,2] [,3] ## [1,] 1 2 3 ## [2,] 4 5 6 ## [3,] 7 8 9

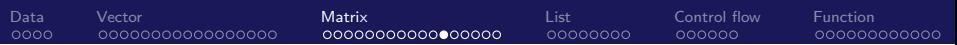

 $\triangleright$  solve() which returns the inverse of a square matrix if it is invertible.  $Z = \text{matrix}(c(9, 2, -3, 2, 4, -2, -3, -2, 16), 3, \text{byrow} = \text{TRUE})$ Z

 $\#$  [,1] [,2] [,3]  $\#$   $[1,]$  9 2 -3  $\#$   $[2,]$  2 4 -2  $\#$   $[3,]$  -3 -2 16

**solve**(Z)

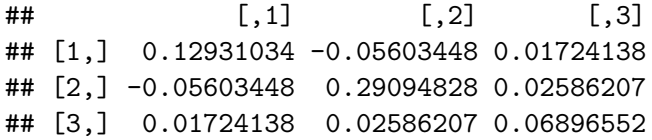

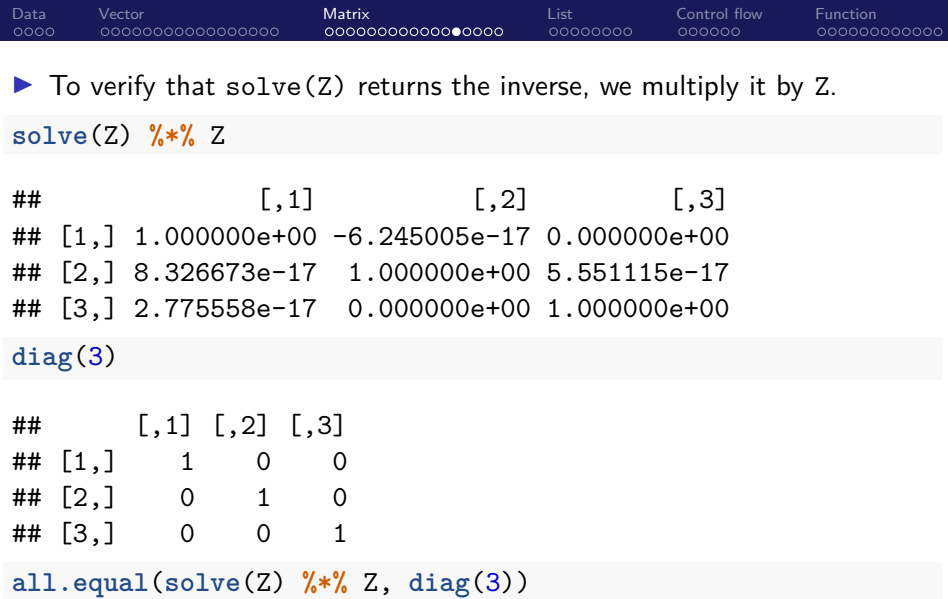

## [1] TRUE

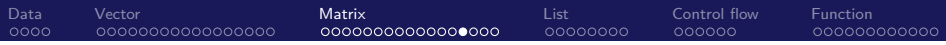

#### Exercise

 $\triangleright$  Solve the following simultanoues equations using matrix calculation

$$
2x_1 + 3x_2 = 10
$$

$$
5x_1 + x_2 = 20
$$

Int: You can write this as  $Ax = y$  where A is the 2-times-2 matrix, x and y are vectors with the length of 2.

[Data](#page-1-0) [Vector](#page-5-0) [Matrix](#page-22-0) [List](#page-39-0) [Control flow](#page-47-0) [Function](#page-53-0)

### Getting information of matrix

- $\triangleright$  Matrix specific functions for obtaining dimension and summary information.
- $X = matrix(1:6, 2, 3)$ X  $\#$  [,1] [,2] [,3] ## [1,] 1 3 5  $\#$   $[2,]$  2 4 6 **dim**(X) ## [1] 2 3 **rowSums**(X)

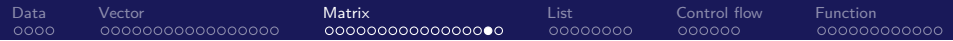

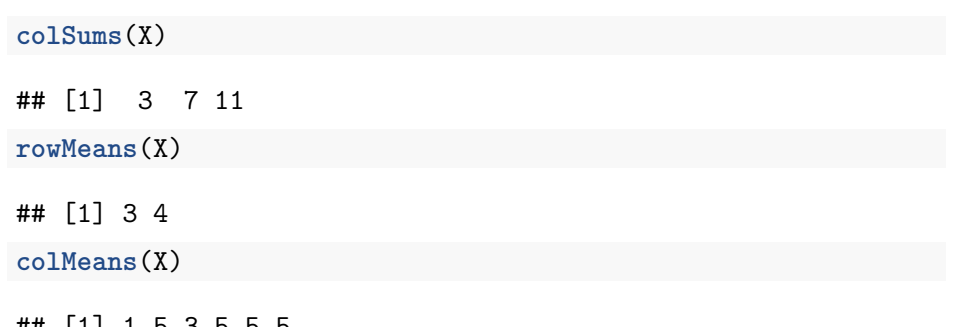

## [1] 1.5 3.5 5.5

[Data](#page-1-0) [Vector](#page-5-0) [Matrix](#page-22-0) [List](#page-39-0) [Control flow](#page-47-0) [Function](#page-53-0)  $\triangleright$  The diag() function can be used in a number of ways. We can extract the diagonal of a matrix.

**diag**(Z)

## [1] 9 4 16

 $\triangleright$  Or create a matrix with specified elements on the diagonal. (And 0 on the off-diagonals.)

**diag**(1**:**5)

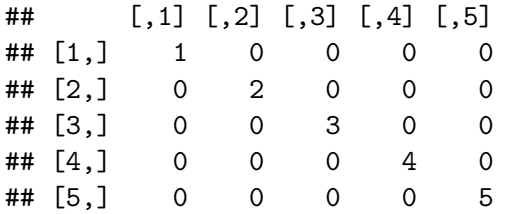

 $\triangleright$  Or, lastly, create a square matrix of a certain dimension with 1 for every element of the diagonal and 0 for the off-diagonals. 39 / 65

<span id="page-39-0"></span>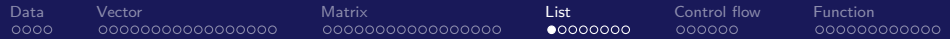

# Section 4

## [List](#page-39-0)

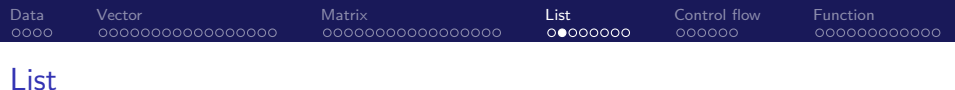

- $\triangleright$  A list is a one-dimensional heterogeneous data structure.
	- It is indexed like a vector with a single integer value,
	- $\blacktriangleright$  but each element can contain an element of any type.

```
# creation
list(42, "Hello", TRUE)
```

```
## [[1]]
## [1] 42
##
## [[2]]
## [1] "Hello"
##
## [[3]]
```

```
## [1] TRUE
```
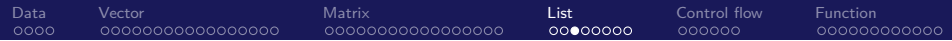

```
ex_list = list(
  a = c(1, 2, 3, 4),
  b = TRUE,
  c = "Hello!".
  d = function(arg = 42) {print("Hello World!")},
  e = diag(5))
```
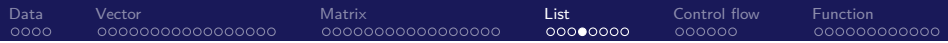

#### $\blacktriangleright$  Lists can be subset using two syntaxes,

- 1. the \$ operator, and
- 2. square brackets [].

*# subsetting*

ex\_list**\$**e

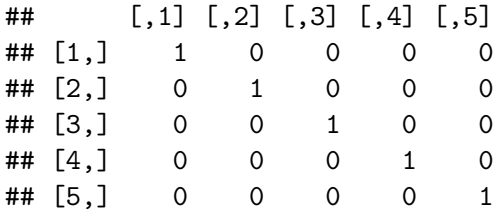

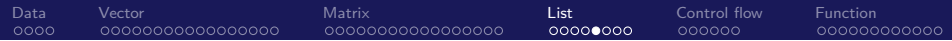

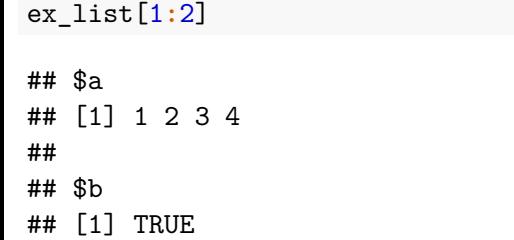

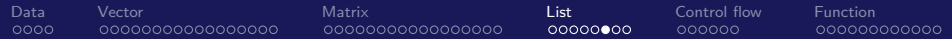

```
ex_list[c("e", "a")]
```
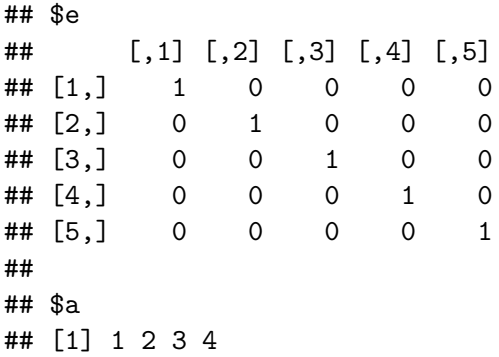

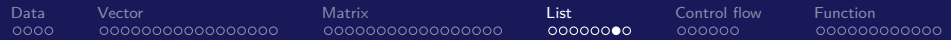

```
ex_list["e"]
```
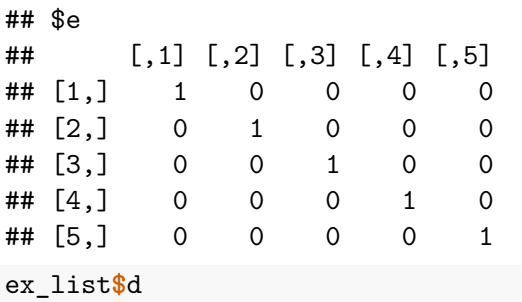

## function(arg = 42) {print("Hello World!")}

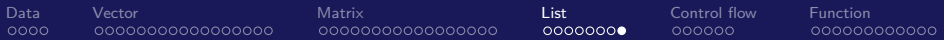

### Data Frames

 $\blacktriangleright$  We will talk about Dataframe in the next chapter.

<span id="page-47-0"></span>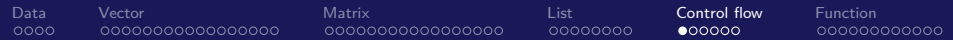

# Section 5

# [Control flow](#page-47-0)

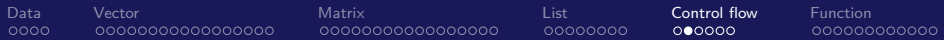

if/else syntax

```
\blacktriangleright The if/else syntax is:
if (...) {
   some R code
} else {
  more R code
}
```
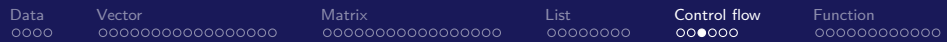

Example: To see whether  $x$  is large than y.

```
x = 1y = 3if (x > y) {
  z = x * yprint("x is larger than y")
} else {
  z = x + 5 * y
  print("x is less than or equal to y")
}
```
## [1] "x is less than or equal to y"

z

## [1] 16

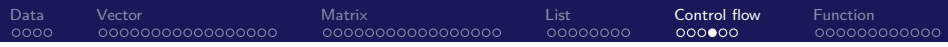

 $\blacktriangleright$  R also has a special function if else()

It returns one of two specified values based on a conditional statement.

```
ifelse(4 > 3, 1, 0)
```
## [1] 1

 $\triangleright$  The real power of ifelse() comes from its ability to be applied to vectors.

fib = **c**(1, 1, 2, 3, 5, 8, 13, 21) **ifelse**(fib **>** 6, "Foo", "Bar")

## [1] "Bar" "Bar" "Bar" "Bar" "Bar" "Foo" "Foo" "Foo"

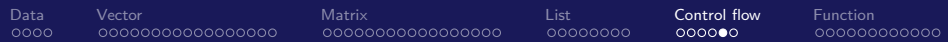

### for loop

 $\triangleright$  A for loop repeats the same procedure for the specified number of times

```
x = 11:15for (i in 1:5) {
  x[i] = x[i] * 2}
x
```
## [1] 22 24 26 28 30

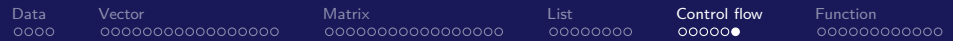

- $\triangleright$  Note that this for loop is very normal in many programming languages.
- In R we would not use a loop, instead we would simply use a vectorized operation.

 $\triangleright$  for loop in R is known to be very slow.

 $x = 11:15$  $x = x * 2$ x

## [1] 22 24 26 28 30

<span id="page-53-0"></span>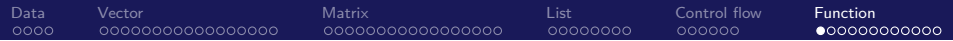

# Section 6

# [Function](#page-53-0)

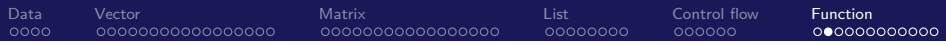

### **Functions**

#### $\blacktriangleright$  To use a function.

- $\triangleright$  you simply type its name,
- $\blacktriangleright$  followed by an open parenthesis,
- $\blacktriangleright$  then specify values of its arguments,
- $\blacktriangleright$  then finish with a closing parenthesis.

**If** An **argument** is a variable which is used in the body of the function.

```
# The following is just a demonstration,
# not the real function in R.
function name(arg1 = 10, arg2 = 20)
```
 $\triangleright$  We can also write our own functions in R.

[Data](#page-1-0) [Vector](#page-5-0) [Matrix](#page-22-0) [Control flow](#page-47-0) **[Function](#page-53-0)** 00000000

### Example

 $\blacktriangleright$  Example: "standardize" variables

$$
\frac{x-\bar{x}}{s}
$$

 $\triangleright$  When writing a function, there are three thing you must do.

- 1. Give the function a name. Preferably something that is short, but descriptive.
- 2. Specify the arguments using function()
- 3. Write the body of the function within curly braces, {}.

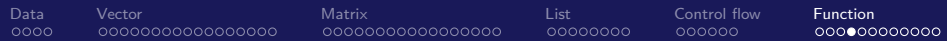

```
standardize = function(x) {
  m = \text{mean}(x)std = sd(x)result = (x - m) / std
  return(result)
}
```
- $\blacktriangleright$  Here the name of the function is standardize.
- $\triangleright$  The function has a single argument x which is used in the body of function.
- $\triangleright$  Note that the output of the final line of the body is what is returned by the function.

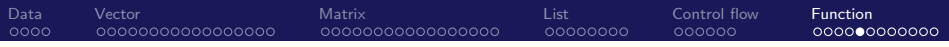

- $\blacktriangleright$  Let's test our function
- $\triangleright$  Take a random sample of size  $n = 10$  from a normal distribution with a mean of 2 and a standard deviation of 5.

```
test sample = rnorm(n = 10, mean = 2, sd = 5)test sample
```
## [1] -1.5143403 10.7411552 -2.2773664 6.6904636 -5.3841708 ## [7] 11.2472866 3.2674091 0.1412592 1.7623680

```
standardize(x = test_sample)
```
## [1] -0.79748119 1.43811087 -0.93666895 0.69920204 -1.503 ## [7] 1.53043708 0.07478391 -0.49547420 -0.19975888

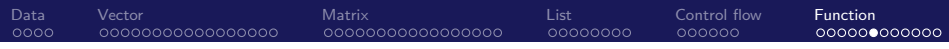

 $\blacktriangleright$  The same function can be written more simply.

```
standardize = function(x) {
  (x - \text{mean}(x)) / \text{sd}(x)}
```
 $\triangleright$  When specifying arguments, you can provide default arguments. power\_of\_num = **function**(num, power = 2) { num **^** power }

```
DataVectorMatrixControl flow Function
```
In Let's look at a number of ways that we could run this function to perform the operation 10ˆ2 resulting in 100.

```
power_of_num(10)
```

```
## [1] 100
```

```
power_of_num(10, 2)
```

```
## [1] 100
```

```
power_of_number(mum = 10, power = 2)
```
## [1] 100

power of  $num(power = 2, num = 10)$ 

## [1] 100

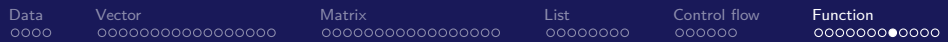

 $\triangleright$  Note that without using the argument names, the order matters. The following code will not evaluate to the same output as the previous example.

```
power_of_num(2, 10)
```

```
## [1] 1024
```
In Also, the following line of code would produce an error since arguments without a default value must be specified.

```
power of num(power = 5)
```
- [Data](#page-1-0) [Vector](#page-5-0) [Matrix](#page-22-0) [Control flow](#page-47-0) **[Function](#page-53-0)**
- $\triangleright$  To further illustrate a function with a default argument, we will write a function that calculates sample variance two ways.
- ► By default, the function will calculate the unbiased estimate of  $\sigma^2$ , which we will call  $s^2$ .

$$
s^2 = \frac{1}{n-1} \sum_{i=1}^n (x - \bar{x})^2
$$

It will also have the ability to return the biased estimate (based on maximum likelihood) which we will call  $\hat{\sigma}^2$ .

$$
\hat{\sigma}^2 = \frac{1}{n} \sum_{i=1}^n (x - \bar{x})^2
$$

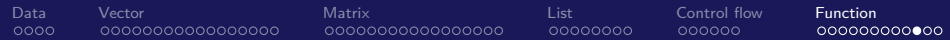

```
get_var = function(x, unbiased = TRUE) {
```

```
if (unbiased == TRUE){
   n = length(x) - 1} else if (unbiased == FALSE){
   n = length(x)}
  (1 / n) * sum((x - mean(x)) ^ 2)}
```
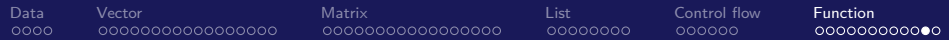

```
get_var(test_sample)
```
## [1] 30.05223

**get\_var**(test\_sample, unbiased = TRUE)

## [1] 30.05223

**var**(test\_sample)

## [1] 30.05223

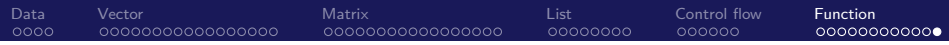

 $\triangleright$  We see the function is working as expected, and when returning the unbiased estimate it matches R's built in function var(). Finally, let's examine the biased estimate of  $\sigma^2$ .

**get\_var**(test\_sample, unbiased = FALSE)

## [1] 27.047